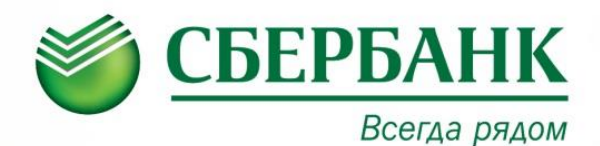

## ОПЛАТА В УСТРОЙСТВАХ САМООБСЛУЖИВАНИЯ

При отсутствии организации в основной категории в меню необходимо выбрать «ПОИСК ОРГАНИЗАЦИИ/ЛИЧНЫЙ КАБИНЕТ»:

Поиск доступен как по реквизитам (ИНН, р/счет), так и по наименованию организации

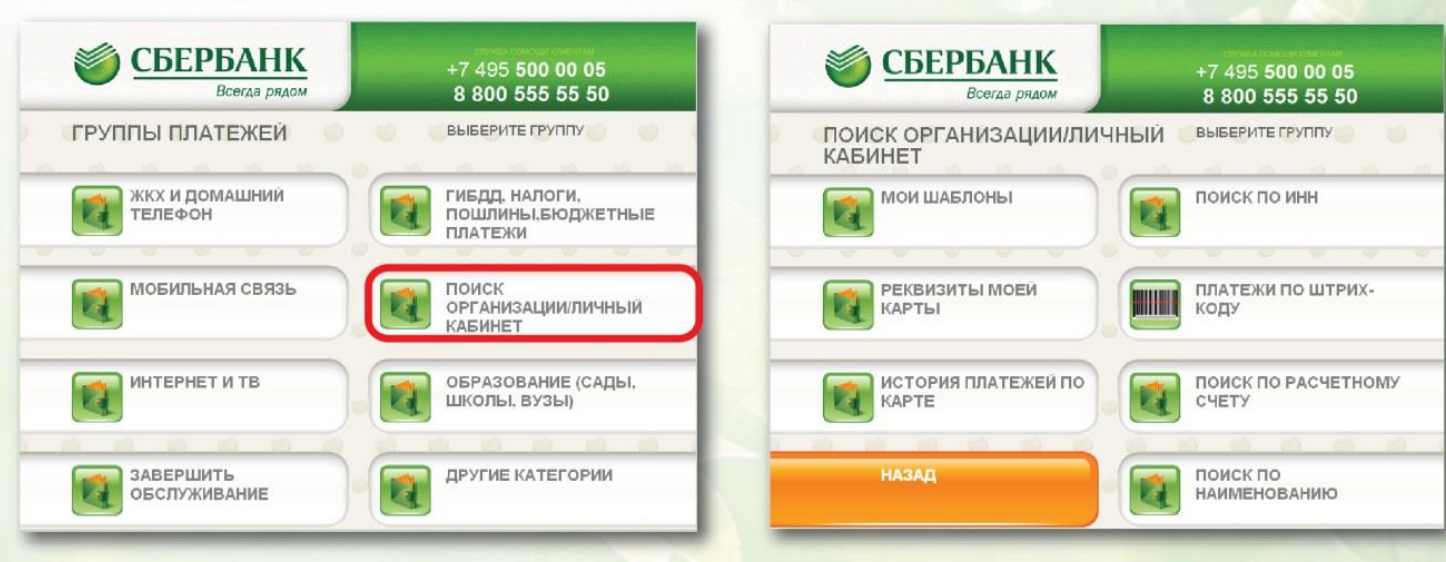

## ОПЛАТА ЧЕРЕЗ СБЕРБАНК ОНЛАЙН

Частным клиентам Малому бизнесу  $3$  8 (800) 555 55 50 **СБЕРБАНК** О Отделения и банкоматы Красноярский край -Всегда рядом um F  $\alpha$ ШАГ 1. Зайти в личный кабинет «Сбербанк 3.9TL Оплатить<br>и перевест Вложить<br>и заработать **Онлайн»** Вклады и счета .<br>Кредить ö ШАГ 2. Выбрать меню ПЛАТЕЖИ И ПЕРЕВОДЫ ШАГ 3. В строке поиска ввести Оплата покупок и услуг красноярский край г красноярск ИНН 2465041099 либо 2465041099 наименование организации: Оплата покупок и услуг красноярский край г красноярск Красн. Колледж сферы услуг и предпр Найти Красн. колледж сферы услуг и Красн. колледж сферы услуг и ШАГ 4. Выбрать из списка услугу предпр npeanp Услуга: арендная плата<br>ИНН: 2465041099<br>р/сч: 40601810804073000001 Услуга: оплата обучения для оплаты и следуя **Prayers:** Official doyseness<br> **MHH:** 2465041099<br> **P/C4:** 40601810804073000001 подсказкам системы Красноярский край г Красноярск Красноярский край г Красноярск ВУЗы, школы, колледжи, техник ВУЗы, школы, колледжи, техник произведите платеж. **УМЫ** умы Красн. колледж сферы услуг и предпр Услуга: проживание в общежитии Информация о совершенном платеже будет услуги<br>ИНН: 2465041099 доступна в «Истории платежей» в течение трех лекарсона (1968/1960/1973000001 ВУЗы, школы, колледжи, техник

УМЬ

ПАО Сбербанк. Генеральная лицензия Банка России на осуществление банковских операций №1481 от 11.08.2015. Реклама.